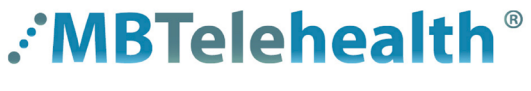

**A Shared Health Service** 

## **Quick Reference Guide**

## **Microsoft Teams Document Collaboration-Office 2019 & Microsoft Edge or Chrome**

**Service Desk 204-940-8500 Option 4, Option 1**

Visit our website for all of our Quick Reference Guides and videos<https://mbtelehealth.ca/training/>. For Microsoft Teams video training by Microsoft click here.

We recommend you change your default settings to open your files in a browser. **1**

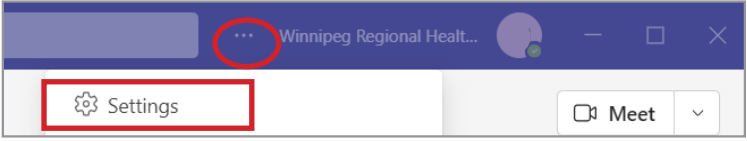

- Click ... Settings.
- Click **Files** and select **Browser** from the dropdown. **2** This is now your default.

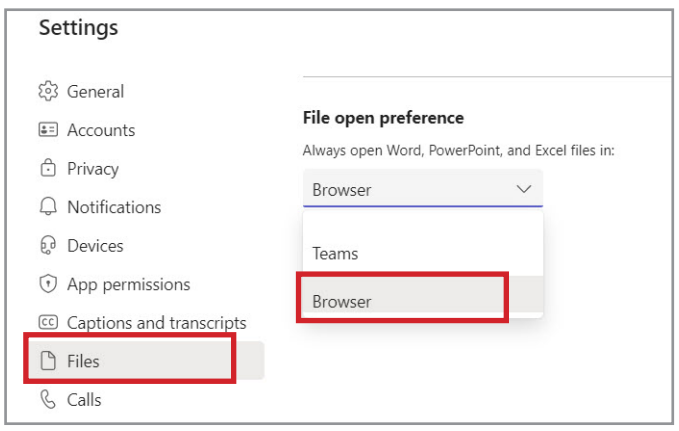

**3** Click **Files** then just click the document to open it; all documents will automatically open in your browser now.

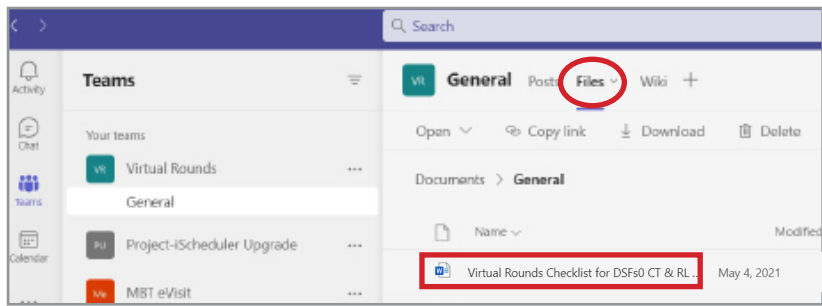

**www.mbtelehealth.ca**

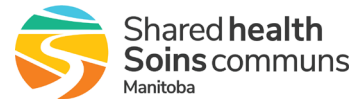